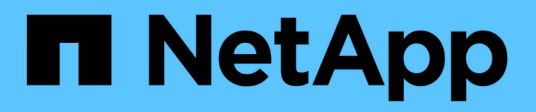

## **Activar el volumen de destino**

System Manager Classic

NetApp June 22, 2024

This PDF was generated from https://docs.netapp.com/es-es/ontap-system-manager-classic/volumedisaster-recovery/task\_verifying\_source\_volume\_status.html on June 22, 2024. Always check docs.netapp.com for the latest.

# **Tabla de contenidos**

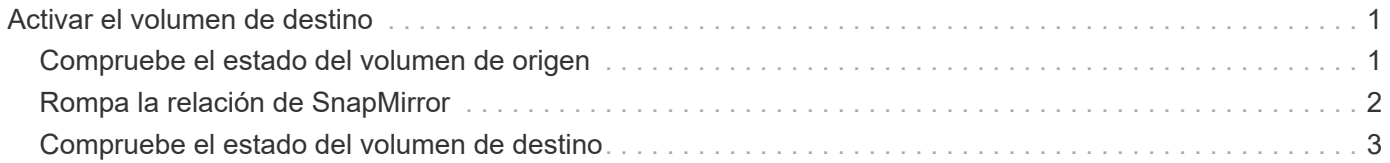

# <span id="page-2-0"></span>**Activar el volumen de destino**

Cuando el volumen de origen no puede servir datos debido a eventos como daños en los datos, eliminación accidental o estado sin conexión, debe activar el volumen de destino para proporcionar acceso a los datos hasta que recupere los datos en el volumen de origen. La activación implica la detención de futuras transferencias de datos de SnapMirror y la ruptura de la relación de SnapMirror.

## <span id="page-2-1"></span>**Compruebe el estado del volumen de origen**

Si el volumen de origen no está disponible, debe verificar que el volumen de origen esté sin conexión y luego identificar el volumen de destino que debe activarse para ofrecer acceso a los datos.

### **Acerca de esta tarea**

Debe realizar esta tarea desde el clúster **fuente**.

### **Pasos**

- 1. Vaya a la ventana **Volumes**.
- 2. Seleccione el volumen de origen y, a continuación, compruebe que el volumen de origen esté sin conexión.
- 3. Identificar el volumen de destino en la relación de SnapMirror.
	- A partir de ONTAP 9.3: Haga doble clic en el volumen de origen para ver los detalles y, a continuación, haga clic en **PROTECCIÓN** para identificar el volumen de destino en la relación de SnapMirror y el nombre de la SVM que contiene el volumen.

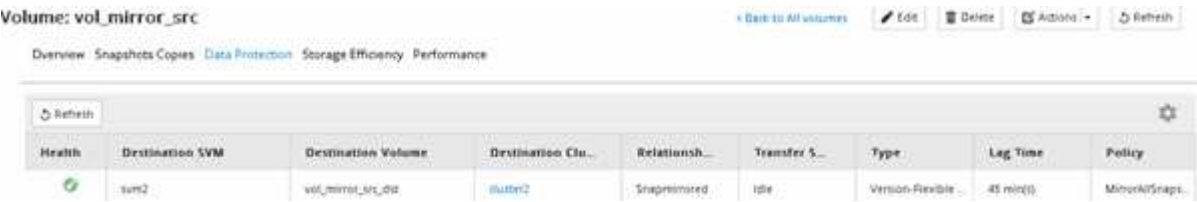

◦ ONTAP 9.2 o una versión anterior: Haga clic en la pestaña **Protección de datos** de la parte inferior de la página Volumes para identificar el volumen de destino en la relación de SnapMirror y el nombre de la SVM que contiene el volumen.

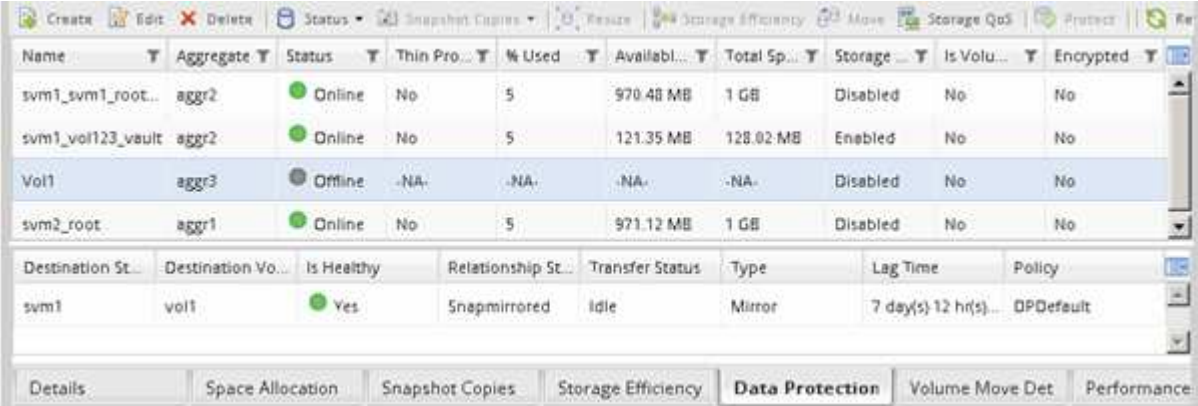

# <span id="page-3-0"></span>**Rompa la relación de SnapMirror**

Debe poner en modo inactivo y romper la relación de SnapMirror para activar el volumen de destino. Tras la ralentización, las futuras transferencias de datos de SnapMirror están deshabilitadas.

### **Antes de empezar**

El volumen de destino se debe montar en el espacio de nombres de la SVM de destino.

### **Acerca de esta tarea**

Debe realizar esta tarea desde el clúster **destino**.

### **Pasos**

- 1. Según la versión de System Manager que esté ejecutando, realice uno de los pasos siguientes:
	- ONTAP 9.4 o anterior: Haga clic en **Protección** > **Relaciones**.
	- A partir de ONTAP 9.5: Haga clic en **Protección** > **Relaciones de volumen**.
- 2. Seleccione la relación de SnapMirror entre los volúmenes de origen y de destino.
- 3. Haga clic en **Operaciones** > **Quiesce** para desactivar las futuras transferencias de datos.
- 4. Active la casilla de verificación de confirmación y, a continuación, haga clic en **Quiesce**.

La operación de inactividad puede llevar algún tiempo, no debe realizar ninguna otra operación en la relación de SnapMirror hasta que el estado de transferencia se muestre como Quiesced.

- 5. Haga clic en **Operaciones** > **rotura**.
- 6. Active la casilla de verificación de confirmación y, a continuación, haga clic en **interrumpir**.

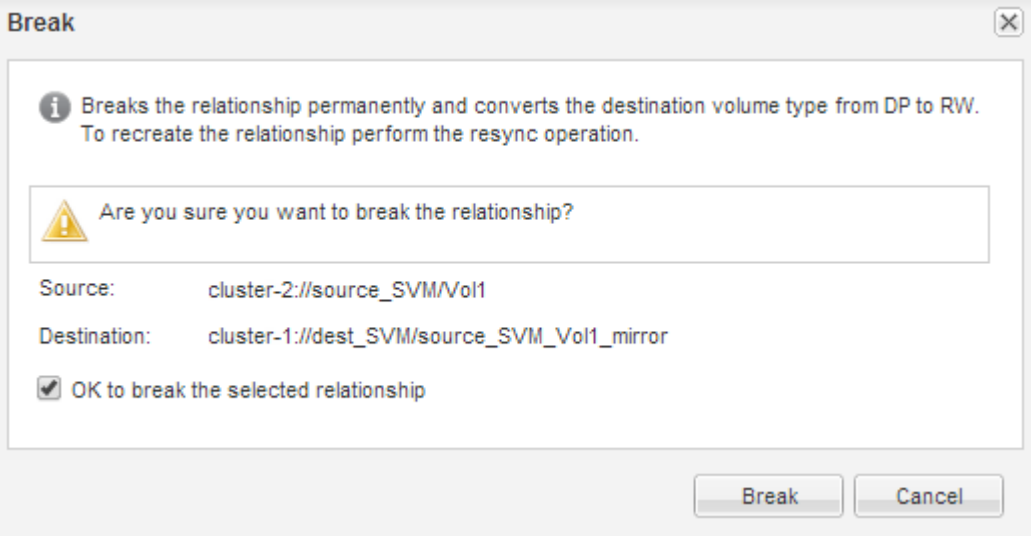

La relación de SnapMirror se encuentra en Broken Off estado.

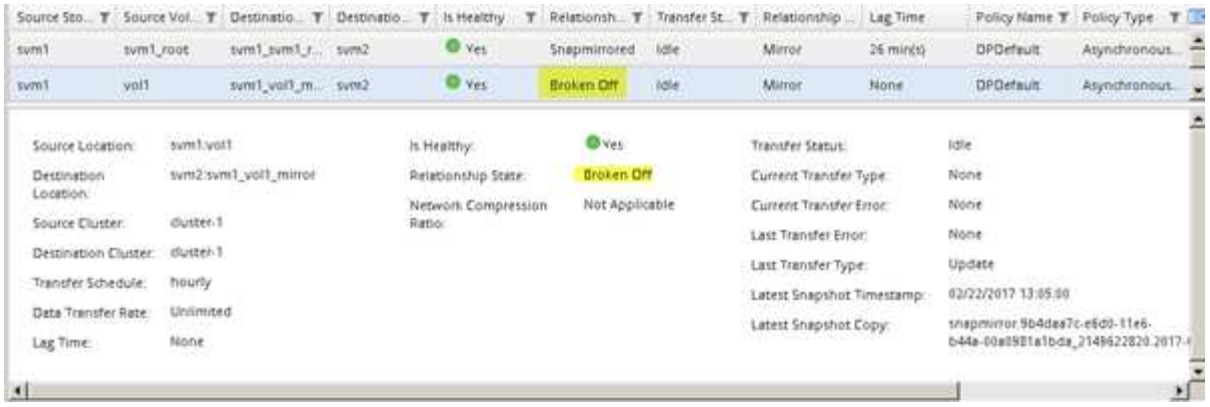

### <span id="page-4-0"></span>**Compruebe el estado del volumen de destino**

Después de interrumpir la relación de SnapMirror, debe comprobar que el volumen de destino tiene acceso de lectura/escritura y que la configuración del volumen de destino coincide con la configuración del volumen de origen.

### **Acerca de esta tarea**

Debe realizar esta tarea desde el clúster **destino**.

#### **Pasos**

- 1. Vaya a la ventana **Volumes**.
- 2. Seleccione el volumen de destino en la lista **Volumes** y, a continuación, compruebe que el tipo de volumen de destino es rw, que indica acceso de lectura y escritura.
- 3. Compruebe que la configuración del volumen, como thin provisioning, deduplicación, compresión y crecimiento automático en el volumen de destino coinciden con la configuración del volumen de origen.

Puede utilizar la información de configuración de los volúmenes que anotó después de crear la relación de SnapMirror para verificar la configuración del volumen de destino.

- 4. Si los ajustes del volumen no coinciden, modifique los ajustes del volumen de destino según sea necesario:
	- a. Haga clic en **Editar**.
	- b. Modifique la configuración general, las opciones de eficiencia del almacenamiento y la configuración avanzada del entorno, según sea necesario.
	- c. Haga clic en **Guardar y cerrar**.

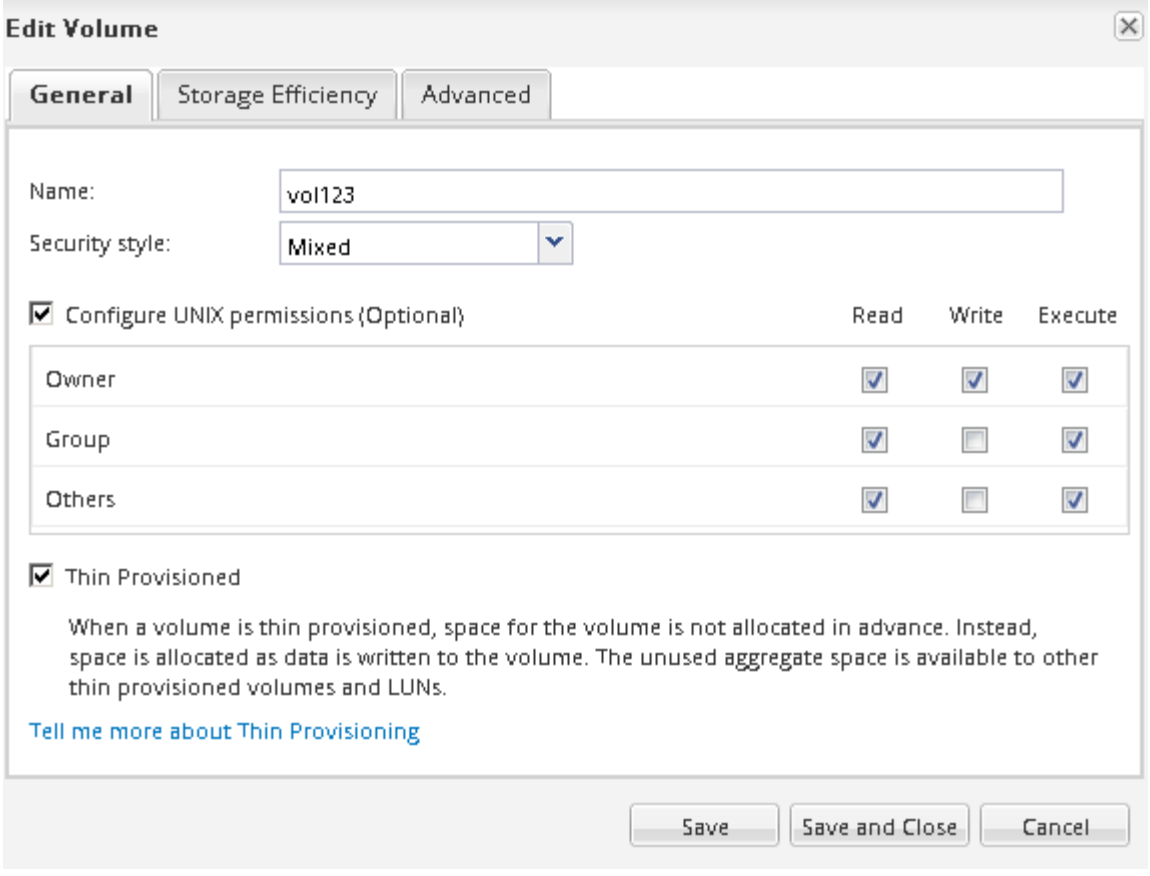

- d. Compruebe que las columnas de la lista **Volumes** se actualizan con los valores adecuados.
- 5. Habilite la creación de copias Snapshot para el volumen de destino.
	- a. En función de la versión de ONTAP, desplácese a la página **Configurar copias Snapshot de volumen** de una de las siguientes formas:

A partir de ONTAP 9.3: Seleccione el volumen de destino y, a continuación, haga clic en **acciones** > **Administrar instantáneas** > **Configurar**.

ONTAP 9.2 o anterior: Seleccione el volumen de destino y, a continuación, haga clic en **copias Snapshot** > **Configurar**.

b. Active la casilla de verificación **Activar copias Snapshot programadas** y, a continuación, haga clic en **Aceptar**.

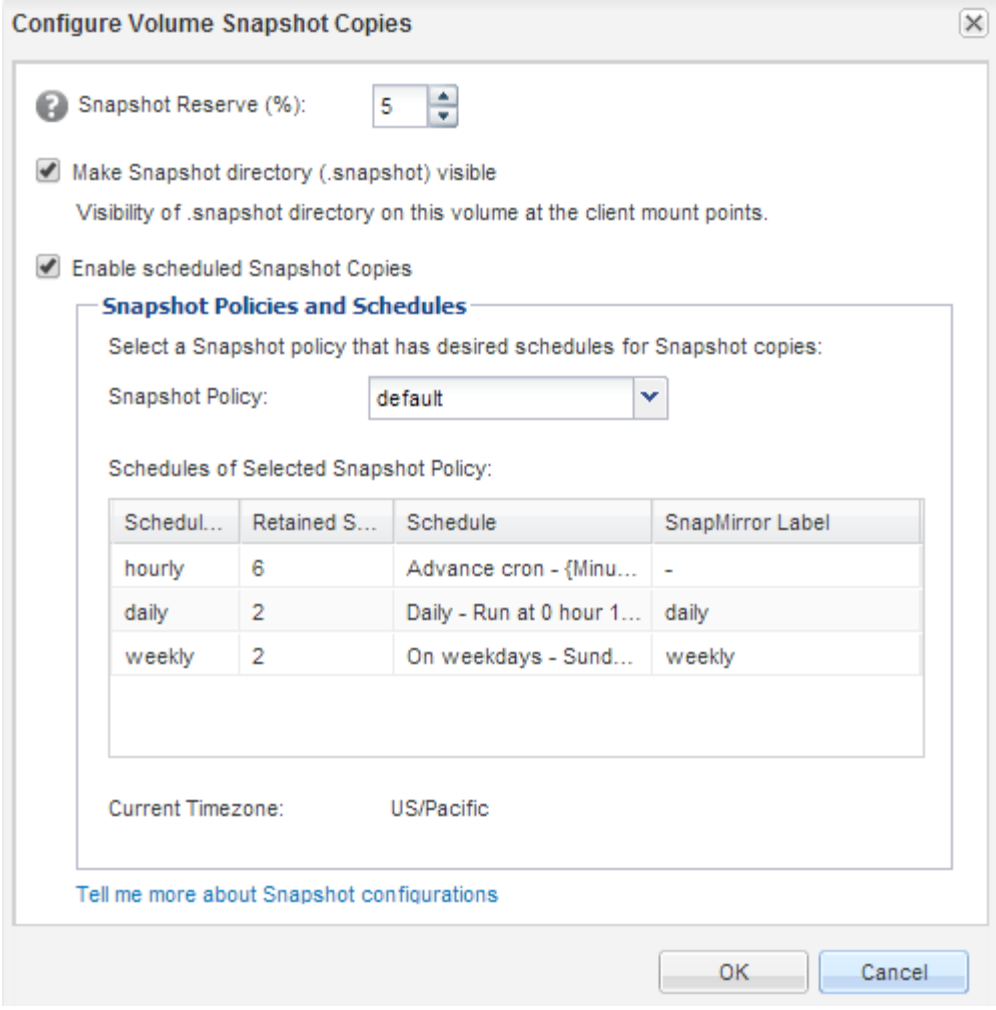

#### **Información de copyright**

Copyright © 2024 NetApp, Inc. Todos los derechos reservados. Imprimido en EE. UU. No se puede reproducir este documento protegido por copyright ni parte del mismo de ninguna forma ni por ningún medio (gráfico, electrónico o mecánico, incluidas fotocopias, grabaciones o almacenamiento en un sistema de recuperación electrónico) sin la autorización previa y por escrito del propietario del copyright.

El software derivado del material de NetApp con copyright está sujeto a la siguiente licencia y exención de responsabilidad:

ESTE SOFTWARE LO PROPORCIONA NETAPP «TAL CUAL» Y SIN NINGUNA GARANTÍA EXPRESA O IMPLÍCITA, INCLUYENDO, SIN LIMITAR, LAS GARANTÍAS IMPLÍCITAS DE COMERCIALIZACIÓN O IDONEIDAD PARA UN FIN CONCRETO, CUYA RESPONSABILIDAD QUEDA EXIMIDA POR EL PRESENTE DOCUMENTO. EN NINGÚN CASO NETAPP SERÁ RESPONSABLE DE NINGÚN DAÑO DIRECTO, INDIRECTO, ESPECIAL, EJEMPLAR O RESULTANTE (INCLUYENDO, ENTRE OTROS, LA OBTENCIÓN DE BIENES O SERVICIOS SUSTITUTIVOS, PÉRDIDA DE USO, DE DATOS O DE BENEFICIOS, O INTERRUPCIÓN DE LA ACTIVIDAD EMPRESARIAL) CUALQUIERA SEA EL MODO EN EL QUE SE PRODUJERON Y LA TEORÍA DE RESPONSABILIDAD QUE SE APLIQUE, YA SEA EN CONTRATO, RESPONSABILIDAD OBJETIVA O AGRAVIO (INCLUIDA LA NEGLIGENCIA U OTRO TIPO), QUE SURJAN DE ALGÚN MODO DEL USO DE ESTE SOFTWARE, INCLUSO SI HUBIEREN SIDO ADVERTIDOS DE LA POSIBILIDAD DE TALES DAÑOS.

NetApp se reserva el derecho de modificar cualquiera de los productos aquí descritos en cualquier momento y sin aviso previo. NetApp no asume ningún tipo de responsabilidad que surja del uso de los productos aquí descritos, excepto aquello expresamente acordado por escrito por parte de NetApp. El uso o adquisición de este producto no lleva implícita ninguna licencia con derechos de patente, de marcas comerciales o cualquier otro derecho de propiedad intelectual de NetApp.

Es posible que el producto que se describe en este manual esté protegido por una o más patentes de EE. UU., patentes extranjeras o solicitudes pendientes.

LEYENDA DE DERECHOS LIMITADOS: el uso, la copia o la divulgación por parte del gobierno están sujetos a las restricciones establecidas en el subpárrafo (b)(3) de los derechos de datos técnicos y productos no comerciales de DFARS 252.227-7013 (FEB de 2014) y FAR 52.227-19 (DIC de 2007).

Los datos aquí contenidos pertenecen a un producto comercial o servicio comercial (como se define en FAR 2.101) y son propiedad de NetApp, Inc. Todos los datos técnicos y el software informático de NetApp que se proporcionan en este Acuerdo tienen una naturaleza comercial y se han desarrollado exclusivamente con fondos privados. El Gobierno de EE. UU. tiene una licencia limitada, irrevocable, no exclusiva, no transferible, no sublicenciable y de alcance mundial para utilizar los Datos en relación con el contrato del Gobierno de los Estados Unidos bajo el cual se proporcionaron los Datos. Excepto que aquí se disponga lo contrario, los Datos no se pueden utilizar, desvelar, reproducir, modificar, interpretar o mostrar sin la previa aprobación por escrito de NetApp, Inc. Los derechos de licencia del Gobierno de los Estados Unidos de América y su Departamento de Defensa se limitan a los derechos identificados en la cláusula 252.227-7015(b) de la sección DFARS (FEB de 2014).

#### **Información de la marca comercial**

NETAPP, el logotipo de NETAPP y las marcas que constan en <http://www.netapp.com/TM>son marcas comerciales de NetApp, Inc. El resto de nombres de empresa y de producto pueden ser marcas comerciales de sus respectivos propietarios.